## **NU FREE eBook**

# LEARNING grep

Free unaffiliated eBook created from **Stack Overflow contributors.** 

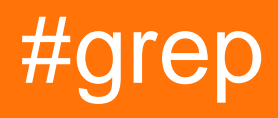

## **Table of Contents**

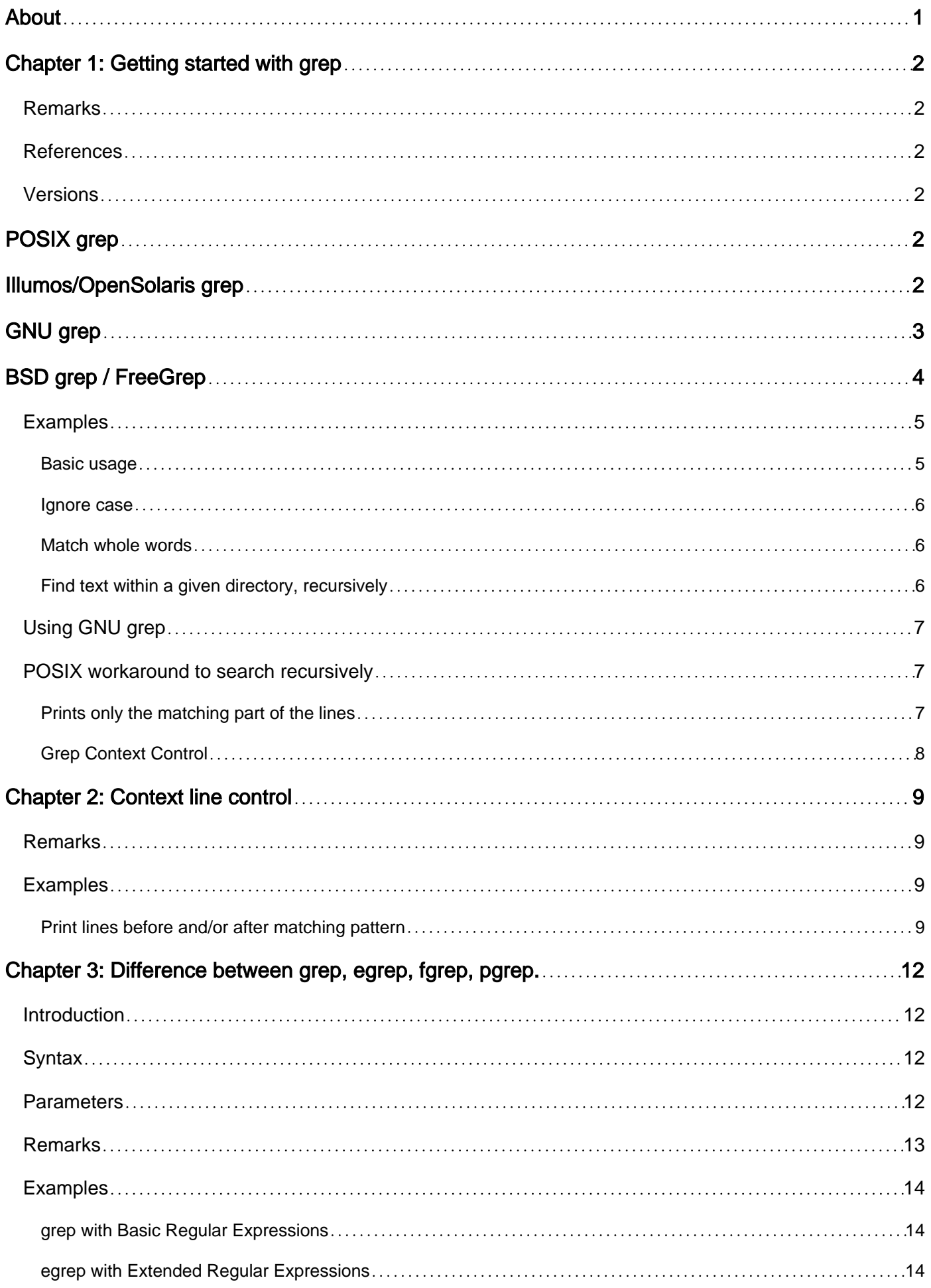

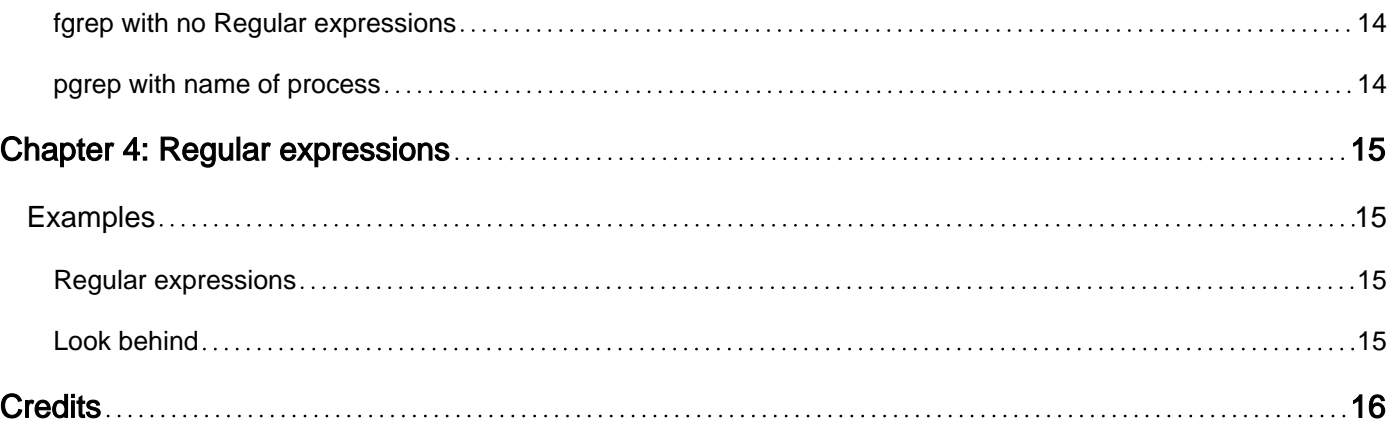

<span id="page-3-0"></span>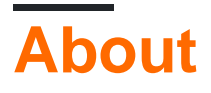

You can share this PDF with anyone you feel could benefit from it, downloaded the latest version from: [grep](http://riptutorial.com/ebook/grep)

It is an unofficial and free grep ebook created for educational purposes. All the content is extracted from [Stack Overflow Documentation](https://archive.org/details/documentation-dump.7z), which is written by many hardworking individuals at Stack Overflow. It is neither affiliated with Stack Overflow nor official grep.

The content is released under Creative Commons BY-SA, and the list of contributors to each chapter are provided in the credits section at the end of this book. Images may be copyright of their respective owners unless otherwise specified. All trademarks and registered trademarks are the property of their respective company owners.

Use the content presented in this book at your own risk; it is not guaranteed to be correct nor accurate, please send your feedback and corrections to [info@zzzprojects.com](mailto:info@zzzprojects.com)

## <span id="page-4-0"></span>**Chapter 1: Getting started with grep**

### <span id="page-4-1"></span>**Remarks**

grep prints lines that contain a match for a pattern within files.

<span id="page-4-2"></span>grep can use [regular expression](http://www.riptutorial.com/grep/example/6989/regular-expressions)s and has several [options](http://stackoverflow.com/documentation/grep/3649/more-grep-examples#t=201607271952503771619&a=parameters) to improve the quality of the results.

## **References**

- [POSIX](http://pubs.opengroup.org/onlinepubs/9699919799/utilities/grep.html)
- [FreeBSD man page](https://www.freebsd.org/cgi/man.cgi?query=bsdgrep&apropos=0&sektion=1&format=html)
- [OpenBSD man page](http://man.openbsd.org/OpenBSD-current/man1/grep.1)
- [GNU grep online manual](https://www.gnu.org/software/grep/manual/)
- [Illumos man page](https://illumos.org/man/1/grep)

### <span id="page-4-3"></span>**Versions**

## <span id="page-4-4"></span>**POSIX grep**

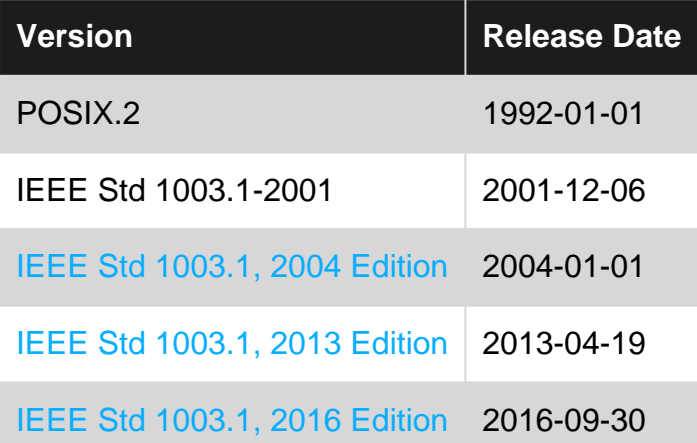

## <span id="page-4-5"></span>**Illumos/OpenSolaris grep**

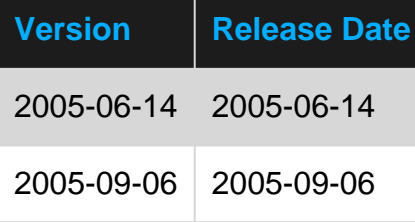

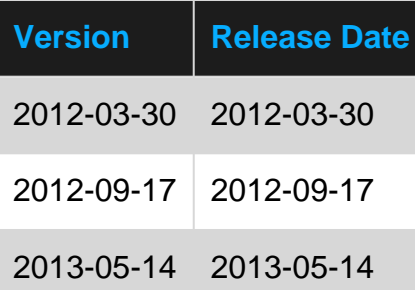

## <span id="page-5-0"></span>**GNU grep**

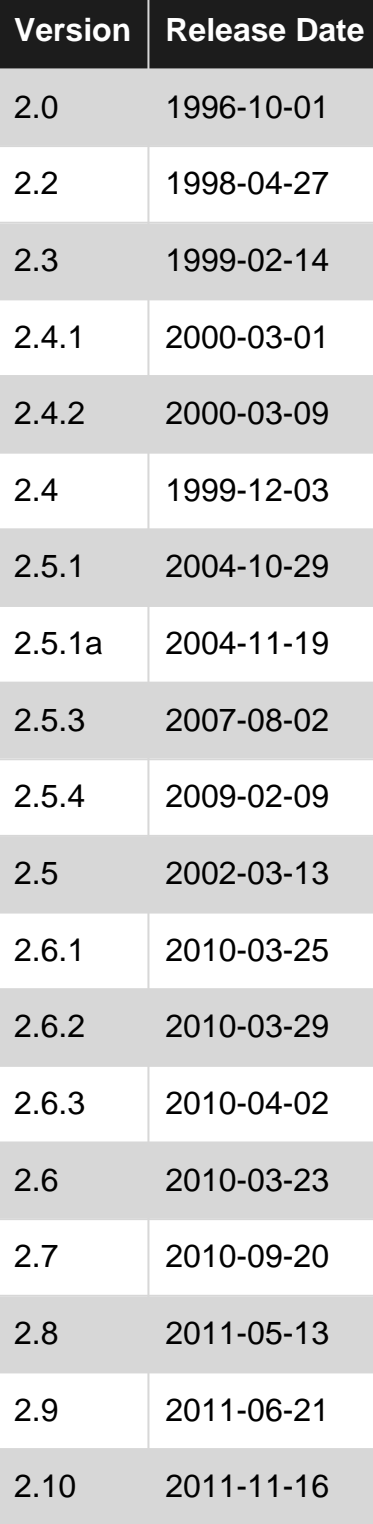

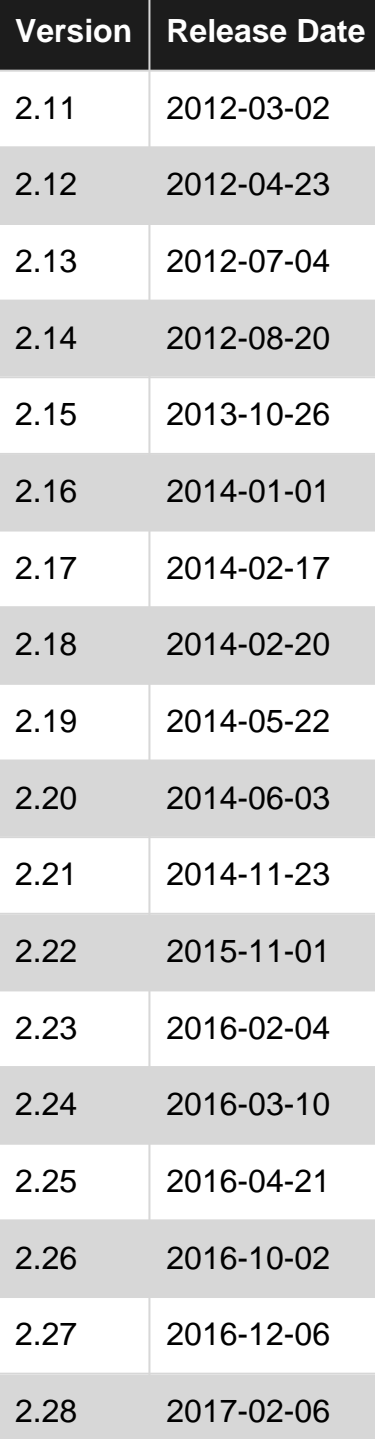

## <span id="page-6-0"></span>**BSD grep / FreeGrep**

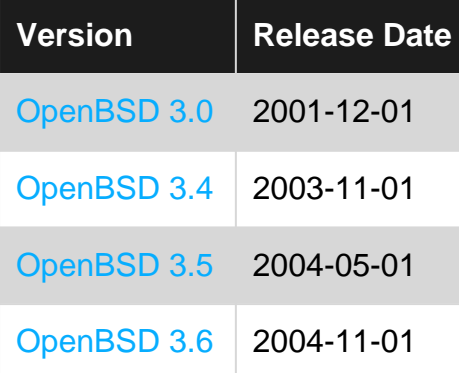

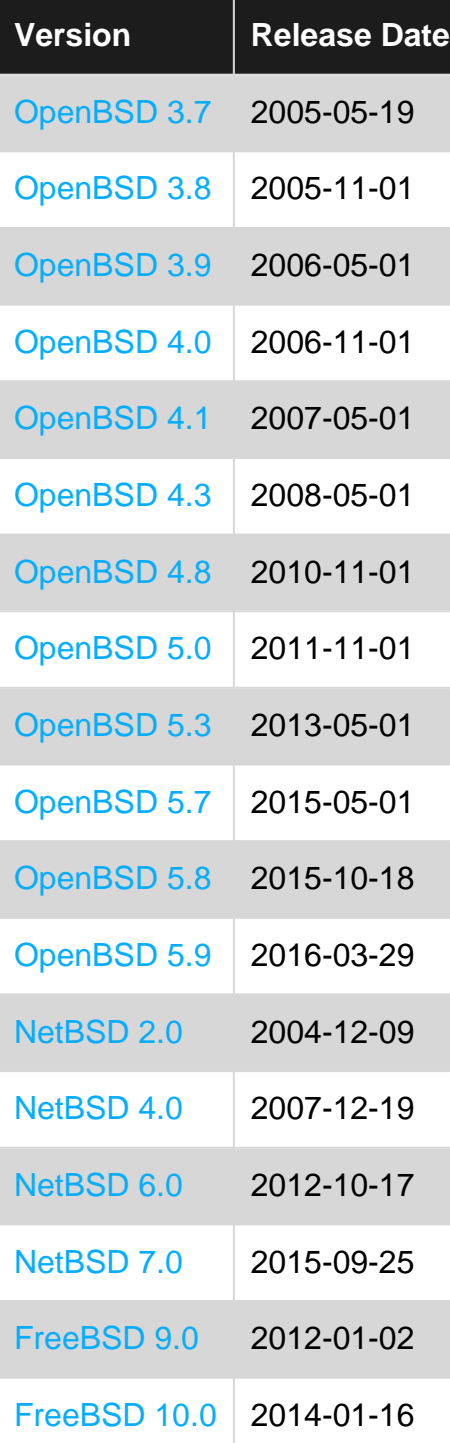

## <span id="page-7-0"></span>**Examples**

### <span id="page-7-1"></span>**Basic usage**

#### Running the command:

grep sam someFile.txt

When someFile.txt contains:

```
fred 14 m foo
sam 68 m bar
```

```
christina 83 f baz
bob 22 m qux
Sam 41 m quux
```
#### Will produce this output:

sam 68 m bar

#### <span id="page-8-0"></span>**Ignore case**

Given a file sample:

hello Hello HELLO\_there

A normal grep for "hello" returns:

```
$ grep "hello" sample
hello
```
Using -i allows to ignore case and match any "hello":

```
$ grep -i "hello" sample
hello
Hello
HELLO_there
```
#### <span id="page-8-1"></span>**Match whole words**

Given a file sample:

hello world ahello here hello\_there

A normal grep for "hello" returns:

```
$ grep hello sample
hello world
ahello here
hello_there
```
Using  $-w$  allows to select those lines containing matches that form whole words:

```
$ grep -w hello sample
hello world
```
<span id="page-8-2"></span>**Find text within a given directory, recursively**

## <span id="page-9-0"></span>**Using GNU grep**

grep -r 'pattern' <directory path>

To also list line numbers of matches use -n option

grep -rn 'pattern' <directory path>

To search only files with particular [glob](http://www.riptutorial.com/bash/topic/3795/pattern-matching-and-regular-expressions) pattern

```
grep --include='*.txt' -r 'pattern' <directory path>
```
Exclude file patterns or directories

```
grep -R --exclude=*.log 'pattern' <directory path>
grep -R --exclude={*.log,*.class} 'pattern' <directory path>
grep -R --exclude-dir=tmp 'pattern' <directory path>
grep -R --exclude-dir={tmp,lib} 'pattern' <directory path>
```
#### **Notes and other useful options**

- <directory path> can be skipped if searching in current directory
- The  $-R$  options follows all symbolic links, unlike  $-R$  which follows symbolic links only if they are on the command line
- $\bullet$   $\lnot$  to only list matching files
- $\bullet$   $h$  to suppress filename prefix
- $--color=auto$  to highlight matched patterns
- $\bullet$   $\mathsf{I}_{\text{max}}$   $\sim$   $\mathsf{I}_{\text{max}}$  to specify maximum number of matches for each file input

### <span id="page-9-1"></span>**POSIX workaround to search recursively**

find <directory path> -type f -exec grep -l 'pattern' {} +

- Options like  $-n$ ,  $-1$ , etc can be used as required
- If  $\{\}$  + is not supported, use  $\{\}$  \; instead
- See [find](http://www.riptutorial.com/bash/topic/566/find) documentation for more help on find command like how to include/exclude file types, directories etc

<span id="page-9-2"></span>**Prints only the matching part of the lines**

```
echo "Prints only the matching part of the lines" | grep -o "matching"
# prints matching
```
#### <span id="page-10-0"></span>**Grep Context Control**

Given a file Sample called movieslist.

Troy Gladiator Robin Hood King Arthur BraveHeart The Last Samurai

#### Normal grep returns

```
grep "Gladiator" movieslist
Gladiator
```
Now,using grep to print the below or above lines of the file.

#### **To print the below line**

```
grep -A 1 Gladiator movieslist
Gladiator
Robin Hood
```
#### **To print the above line**

```
grep -B 1 Gladiator movieslist
Troy
Gladiator
```
#### **To print both**

```
grep -C 1 Gladiator movieslist
Troy
Gladiator
Robin Hood
```
Read Getting started with grep online: [https://riptutorial.com/grep/topic/2198/getting-started-with](https://riptutorial.com/grep/topic/2198/getting-started-with-grep)[grep](https://riptutorial.com/grep/topic/2198/getting-started-with-grep)

## <span id="page-11-0"></span>**Chapter 2: Context line control**

### <span id="page-11-1"></span>**Remarks**

<span id="page-11-2"></span> $-A$ ,  $-B$  and  $-C$  options are not available in POSIX (see the [POSIX specifications for](http://pubs.opengroup.org/onlinepubs/009604499/utilities/grep.html) [grep](http://pubs.opengroup.org/onlinepubs/009604499/utilities/grep.html)).

### **Examples**

<span id="page-11-3"></span>**Print lines before and/or after matching pattern**

Usually grep prints only matching lines. In the example below seq 9 generates a list of numbers from 1 to 9, one per line, and  $_{\text{grey}}$  prints a single matching line:

```
seq 9 | grep 5
# 5
```
The  $-c$  n option (or  $-c$  ontext=n in long form) prints n lines before and after each matching line, in addition to the matching line itself:

```
seq 9 | grep -C 2 '5'
# 3
# 4
# 5
# 6
# 7
```
Naturally, fewer than  $n$  lines will be printed if end-of-file or beginning-of-file is reached.

If we want to print lines only before or only after, but not both, we can use  $-B \, n$  (--before-context=n) Of  $-A$  n  $\left(-after-context=n\right)$ :

```
seq 9 | grep -B 2 '5'
# 3
# 4
# 5
seq 9 | grep -A 2 '5'
# 5
# 6
# 7
```
Note these options are not available in POSIX (see the [POSIX specifications for](http://pubs.opengroup.org/onlinepubs/009604499/utilities/grep.html) [grep](http://pubs.opengroup.org/onlinepubs/009604499/utilities/grep.html)).

If the contexts of two or more matching lines overlap, then all the lines are printed together as one large context. In the example below,  $5$  is part of the context of both  $3$  and  $7$ :

```
seq 9 | grep -E --context=2 '3|7'
# 1
```

```
# 2
# 3
# 4
# 5
# 6
# 7
```
# 8 # 9

However, if the contexts do not overlap, they are printed out with a group separator line. By default this is double hyphen  $(-)$ :

```
seq 9 | grep -E --context=2 '2|8'
# 1
# 2
# 3
# 4
# -# 6
# 7
# 8
# 9
```
We can set a different group separator line using the  $\text{-group-separator=SEP}$  option, or suppress this line entirely by using the --no-group-separator option:

```
seq 9 | grep -E --context=0 --group-separator='****' '2|8'
# 2
# ****
# 8
seq 9 | grep -E --context=0 --group-separator='' '2|8'
# 2
#
# 8
seq 9 | grep -E --context=0 --no-group-separator '2|8'
# 2
# 8
```
Finally, if we choose the  $-\nu$  option to print non-matching lines, then context is provided around those lines instead:

```
seq 9 | grep -E -v '1|3|4|5|6|7|9'
# 2
# --# 8
seq 9 | grep -E -v -C 1 '1|3|4|5|6|7|9'
# 1
# 2
# 3
# -# 7
# 8
# 9
```
Read Context line control online: <https://riptutorial.com/grep/topic/4152/context-line-control>

## <span id="page-14-0"></span>**Chapter 3: Difference between grep, egrep, fgrep, pgrep.**

### <span id="page-14-1"></span>**Introduction**

**grep**, **egrep**, **fgrep**, **rgrep**, **pgrep** - are commands in Unix-like operating systems that print lines matching a pattern. The grep searches the named input FILEs for lines containing a match to the given PATTERN. By default, it prints the matching lines. In addition, the variant programs **egrep**, **fgrep**, and rgrep are the same as **grep -E**, **grep -F**, and **grep -r**, respectively. These variants are deprecated, but are provided for backward compatibility.

## <span id="page-14-2"></span>**Syntax**

- grep [OPTIONS] PATTERN [FILE...]
- grep [OPTIONS] [-e PATTERN]... [-f FILE]... [FILE...]

## <span id="page-14-3"></span>**Parameters**

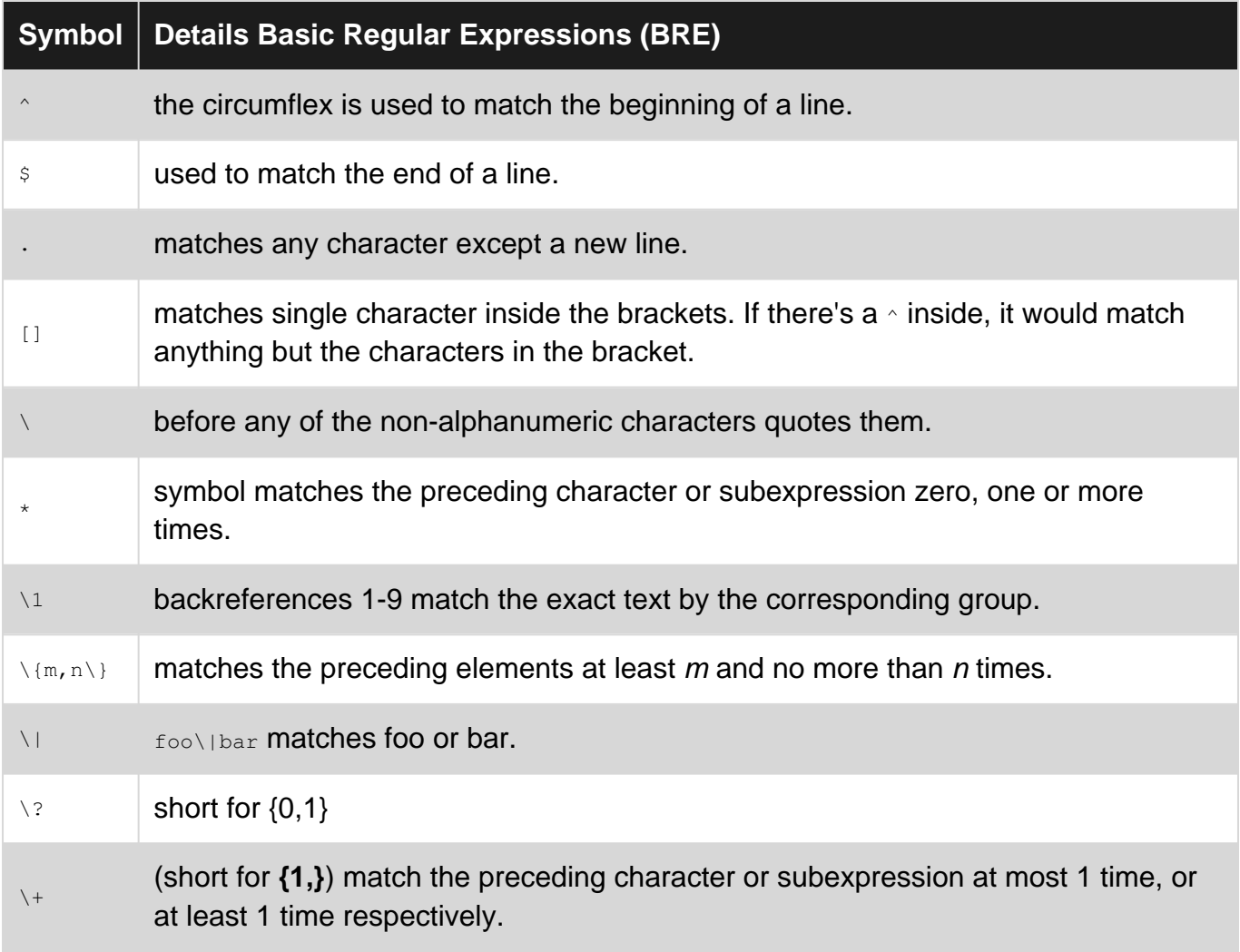

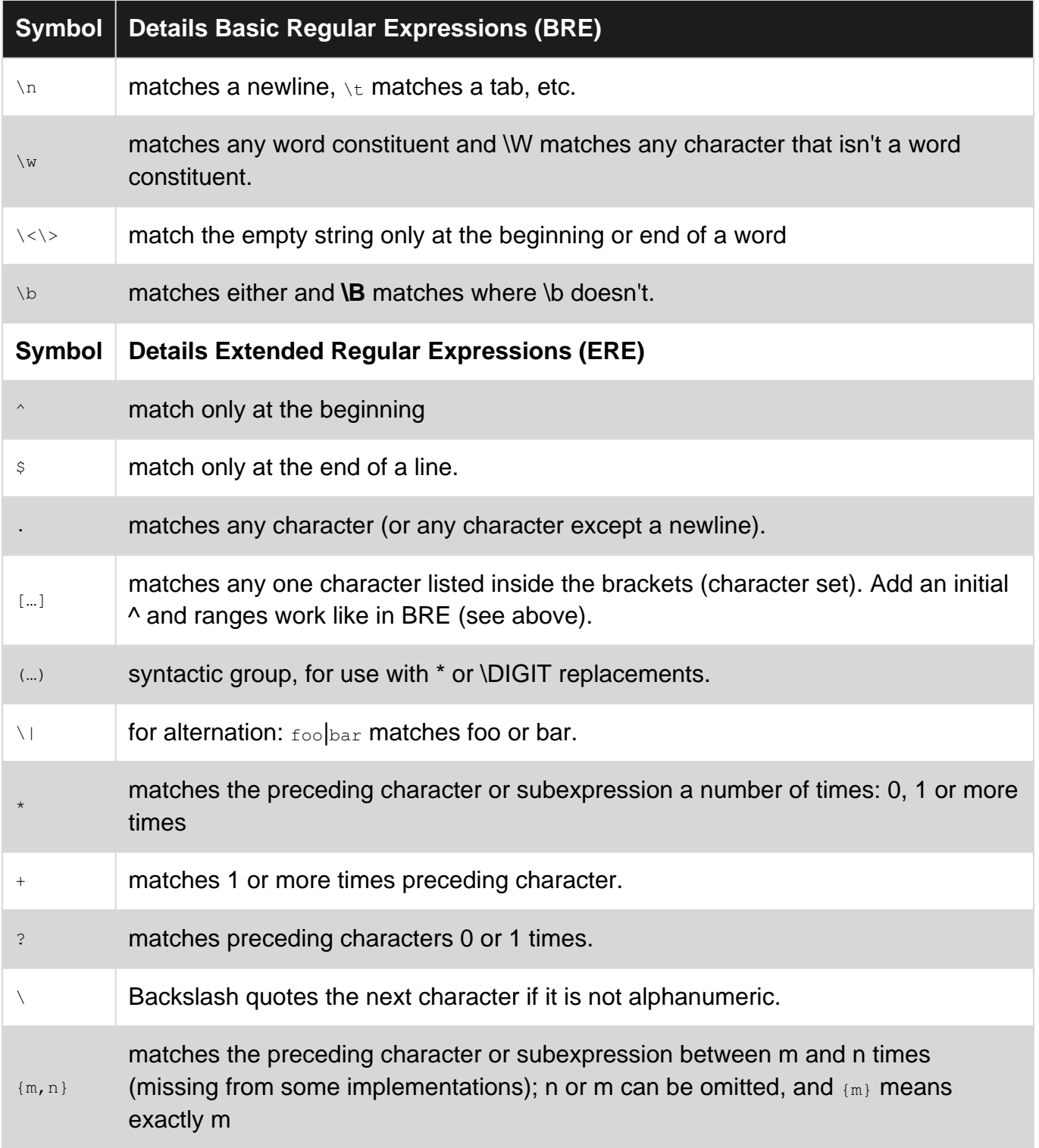

## <span id="page-15-0"></span>**Remarks**

**fgrep** stands for "Fixed-string Global Regular Expressions Print". **fgrep** is the same as **grep -F**. This commands is a faster grep and behaves as grep but does NOT recognize any regular expression meta-characters as being special. The search will complete faster because it only processes a simple string rather than a complex pattern.

**pgrep** is an acronym that stands for "Process-ID Global Regular Expressions Print". pgrep looks through the currently running processes and lists the process IDs which matches the selection

criteria to stdout. pgrep is handy when all you want to know is the process id integer of a process.

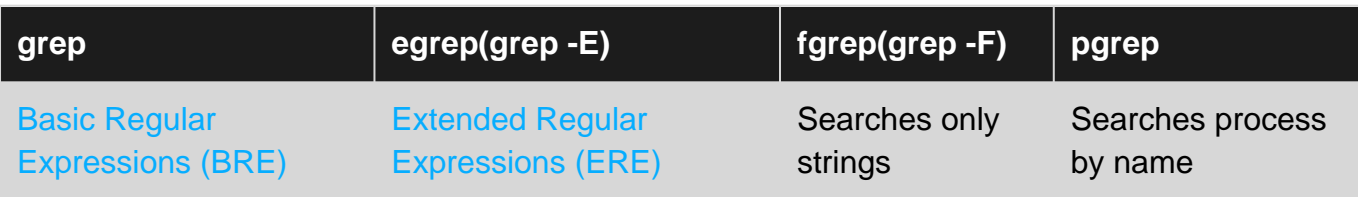

For more information and reference use some of the following links:

[What is the difference between grep, egrep and fgrep ? Unix&Linux StackExchange](https://unix.stackexchange.com/questions/17949/what-is-the-difference-between-grep-egrep-and-fgrep)

[Why does my regular expression work in X but not in Y? Unix&Linux StackExchange](https://unix.stackexchange.com/questions/119905/why-does-my-regular-expression-work-in-x-but-not-in-y)

<span id="page-16-0"></span>[What is the difference between grep, pgrep, egrep, fgrep? Superuser](https://superuser.com/questions/508881/what-is-the-difference-between-grep-pgrep-egrep-fgrep)

### **Examples**

#### <span id="page-16-1"></span>**grep with Basic Regular Expressions**

```
$ grep root /etc/passwd
root:x:0:0:root:/root:/bin/bash
operator:x:11:0:operator:/root:/sbin/nologin
```
#### <span id="page-16-2"></span>**egrep with Extended Regular Expressions**

```
$ egrep '^(0|1)+ [a-zA-Z]+$' searchfile.txt
011 AaBBS
```
#### <span id="page-16-3"></span>**fgrep with no Regular expressions**

```
$ fgrep "." .bashrc
# will match lines with a dot.
```
#### <span id="page-16-4"></span>**pgrep with name of process**

```
$ pgrep python
1299
```
Read Difference between grep, egrep, fgrep, pgrep. online: <https://riptutorial.com/grep/topic/8936/difference-between-grep--egrep--fgrep--pgrep->

## <span id="page-17-0"></span>**Chapter 4: Regular expressions**

### <span id="page-17-1"></span>**Examples**

<span id="page-17-2"></span>**Regular expressions**

The search pattern can also be a regular expression. Running:

grep '^[A-Z]' someFile.txt

When someFile.txt contains:

fred 14 m foo sam 68 m bar christina 83 f baz bob 22 m qux Sam 41 m quux

#### Will produce the output:

Sam 41 m quux

<span id="page-17-3"></span>since this is the only line in  ${\sf someFile.txt}$  starting with an upper case letter.

**Look behind**

Given the following file:

hello how are you i am fine let's go, you! let's go, baby!

grep with [look-behind](http://www.riptutorial.com/regex/topic/639/lookahead-and-lookbehind) allows to print only some parts:

```
$ grep -Po "(?<=let's go, ).*" file
you!
baby!
```
In this case, it matches what occurs after "let's go, ".

Read Regular expressions online:<https://riptutorial.com/grep/topic/4183/regular-expressions>

## <span id="page-18-0"></span>**Credits**

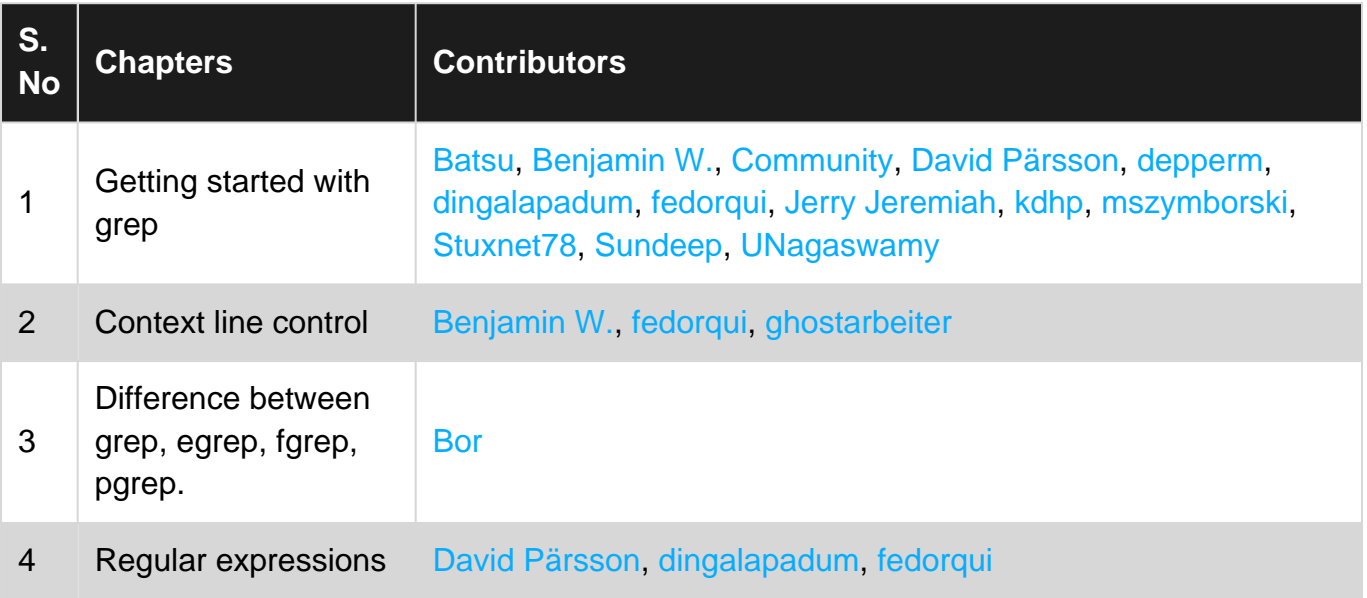